## **FELHASZNÁLÓI FIÓK REGISZTRÁLÁSA**

Ahhoz, hogy a weboldalon hirdetést tudj feladni, regisztrálnod kell egy felhasználói fiókot.

Kattints a **sárga kör** figura ikonra, vagy a **Hirdetésfeladás** gombra:

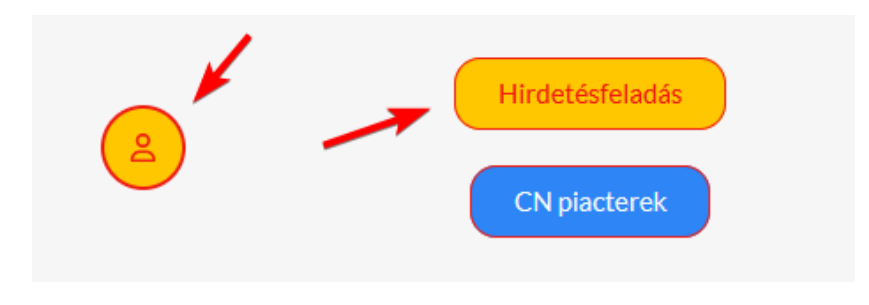

A következő oldalon kattints a **Regisztrálj** feliratra: Majd értelemszerűen **töltsd ki** az űrlapot az adataiddal:

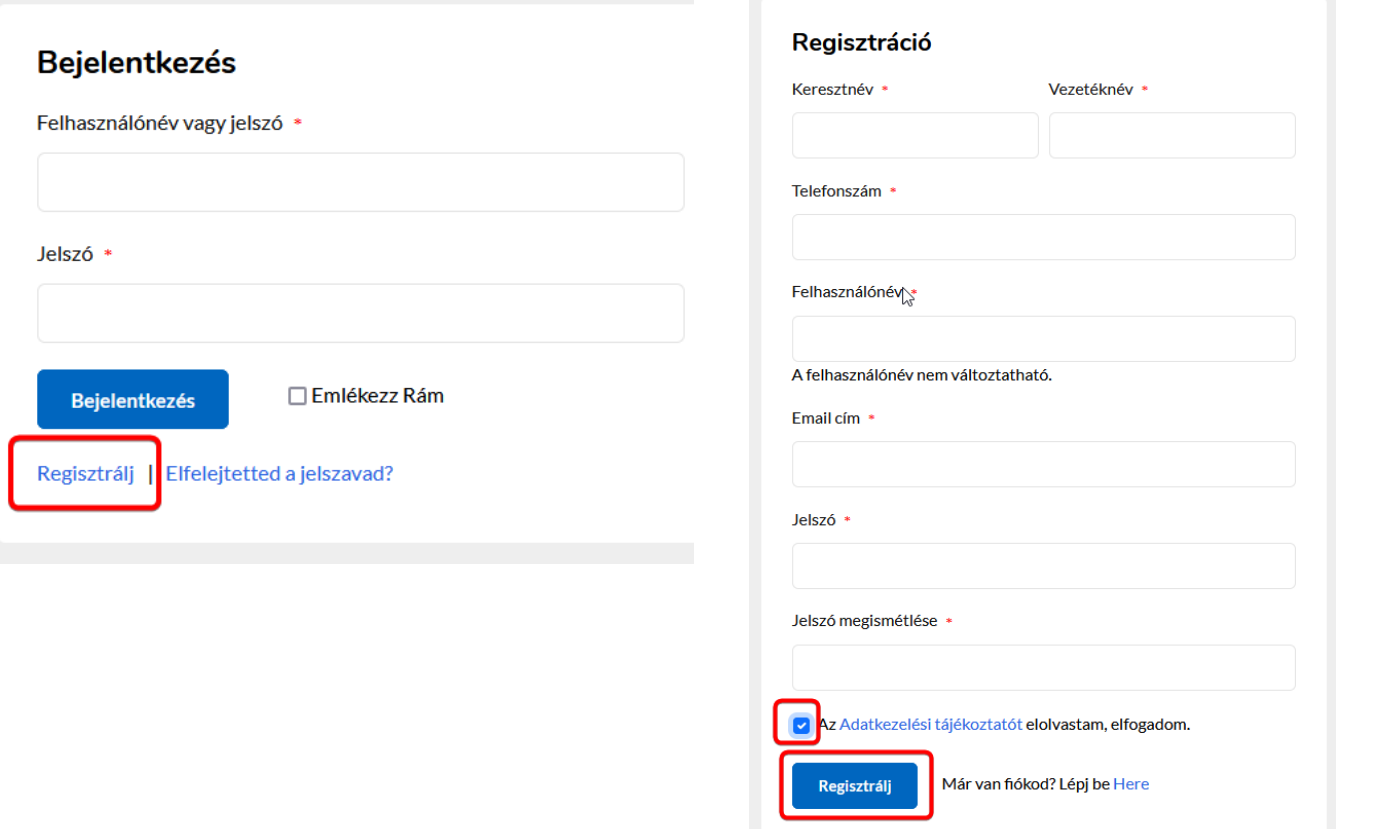

**Ne felejtsd el bejelölni az Adatkezelési tájékoztató elfogadását!**

Ha van már felhasználói fiókod regisztrálva, lépj be a **Piac / Fiókom** vagy a **Piac / Belépés-kilépés** menüpontra kattintva, a **felhasználóneved** (vagy email címed) és **jelszavad** megadásával:

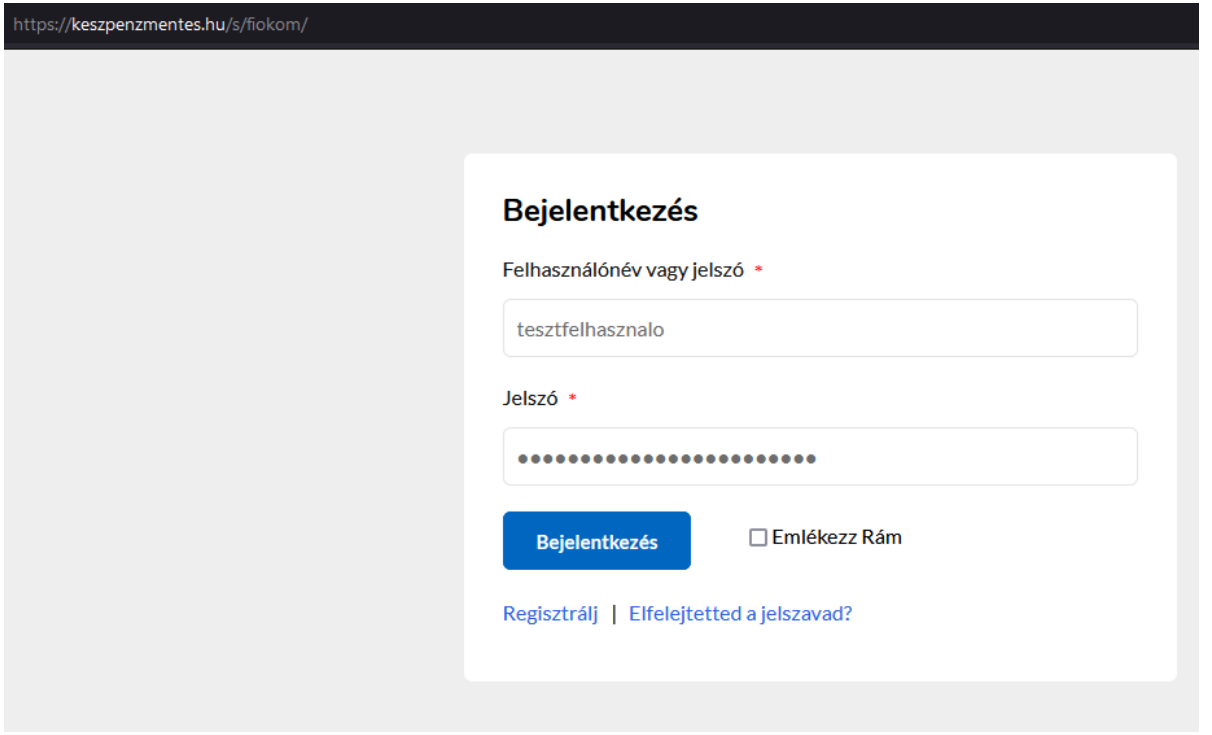

De ugyanígy eljutsz a belépő oldalra, ha a **sárga kör** figura ikonra, vagy a **Hirdetésfeladás** gombra katintasz, és utána beírod a belépési adataidat.

Ha elfelejtetted a jelszavad, azt is a belépő oldalról tudsz újat kérni, az **Elfelejtetted a jelszavad?** feliratra kattintva..

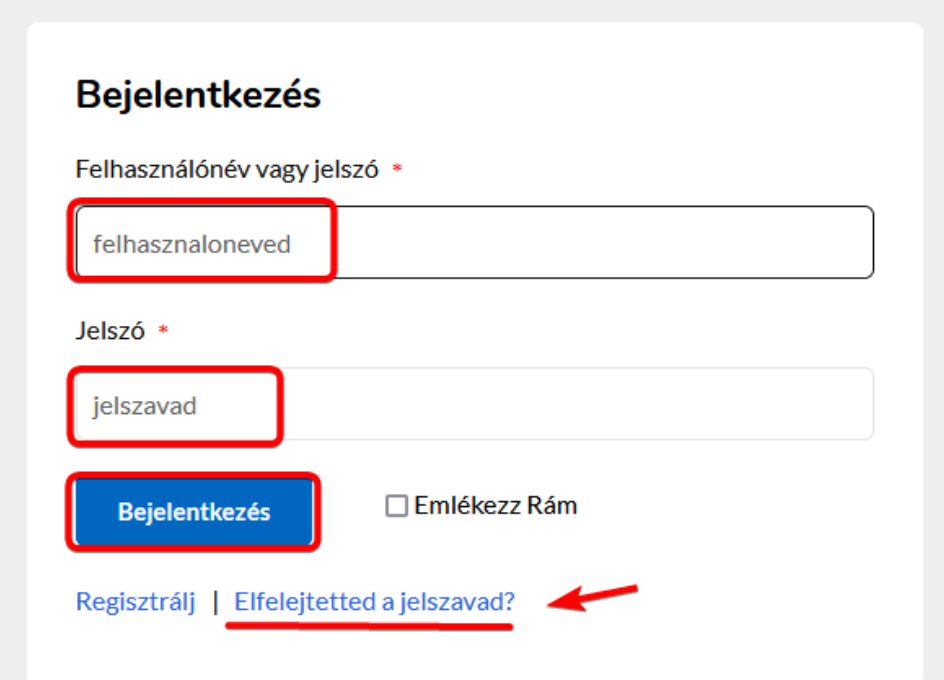